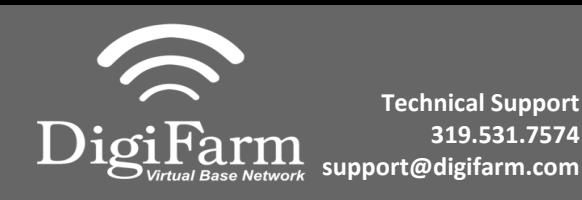

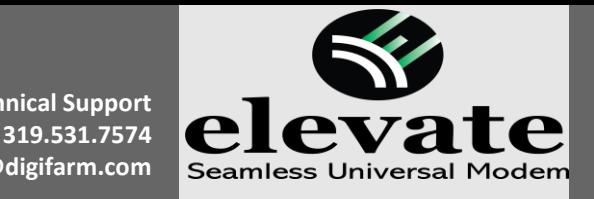

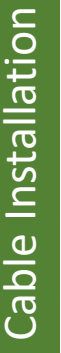

Connect the Elevate cable to Port B on the receiver

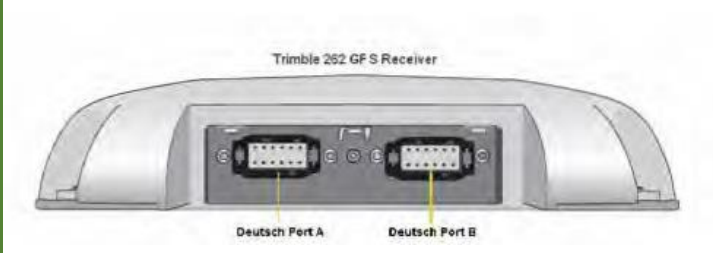

 $\mathcal{L}$ **Note:** Placement of the elevate modem on the cab roof is vitally important to performance. User must extend the entire length of the cable away from the receiver as shown below.

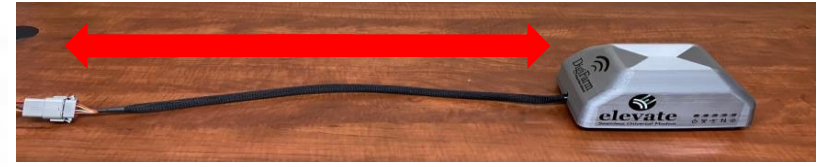

3

5

1

## From the Run screen select back>Toolbox>GPS Tab

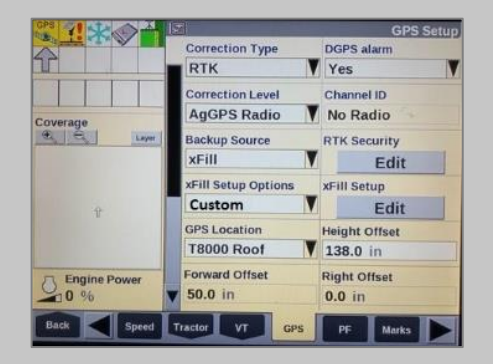

- 4 On the GPS setup screen, Set the correction type to RTK, Corrections level to AGGPS Radio. Enable the the backup source to xFill, set xFill options to custom>select xFill Setup Edit.
	- Set the custom fields to match the screen to the right

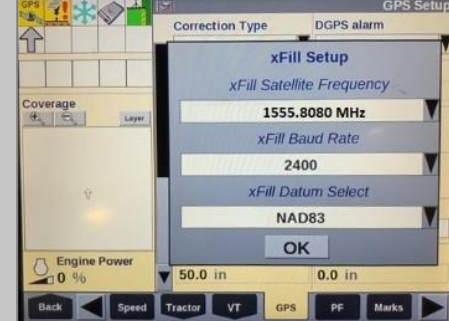

From the run screen select Back>Diagnostics> Scroll to the RDI tab

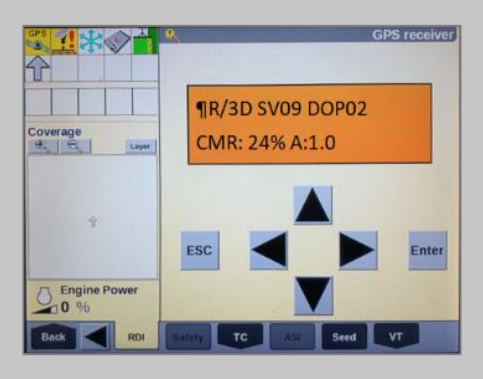

- 
- 6 Program Port C of the receiver on the RDI screen: Right arrow twice to configuration>Down arrow to Config menu>Right arrow to Port C config>Down arrow to enter> Verify Port C Flow is on & Port B flow is off> Down arrow once to next screen.

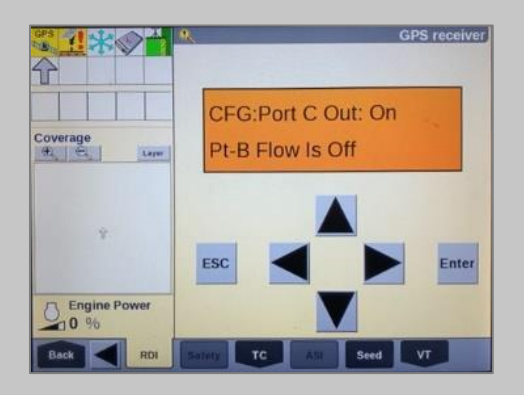

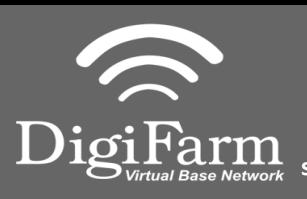

**Technical Support 319.531.7574 support@digifarm.com**

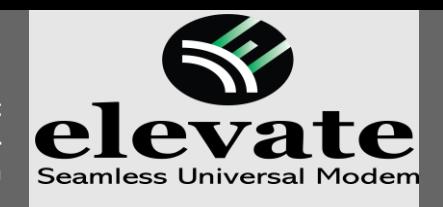

**Quick Reference Card Trimble CNH 372/262/252 Installation & Set-up**

7 Right arrow once to select TSIP>Down arrow to RTCM (CMR for 252/262)>Confirm Baud rate is set to 38K.4> right arrow 5 times to the bottom TSIP>Down arrow to change this to NMEA>Enter (confirm setting with screenshot to the right)

> screen>Confirm GGA is the only one capitalized. (if others are capitalized right

8 Down arrow once to NMEA1

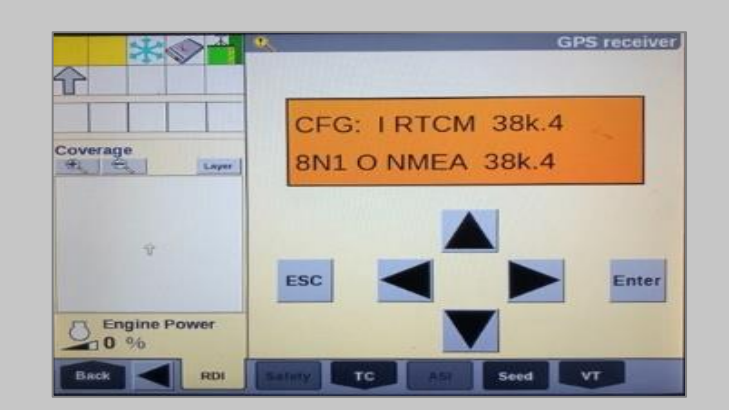

9

Down arrow to NMEA2>Confirm everything is lower case> Repeat step 8 to make sure everything is lower case on NMEA2 if needed>Enter>Esc 3 times

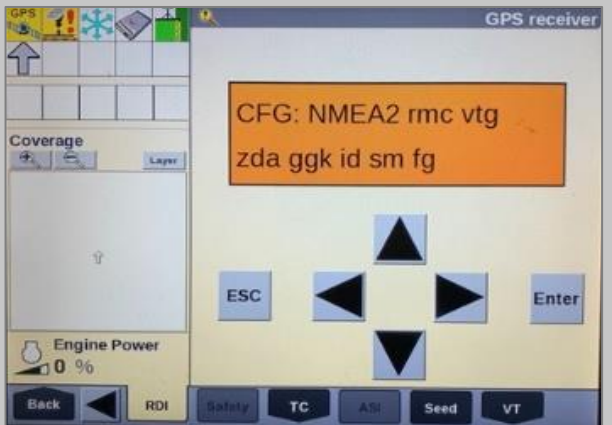

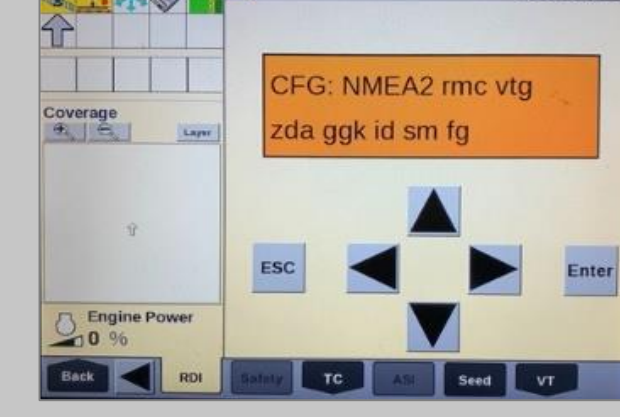

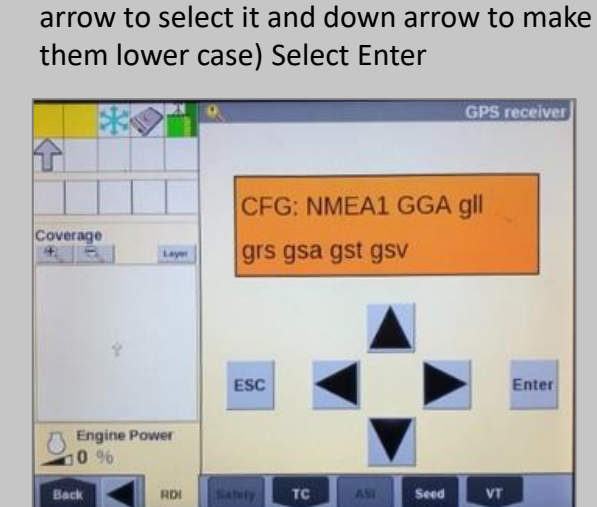

10

Confirm RTK (with a capital R) in the top left-hand corner as well as an A:#### in the bottom right. (This can also be confirmed by noticing DGPS in the upper left hand of the full screen)

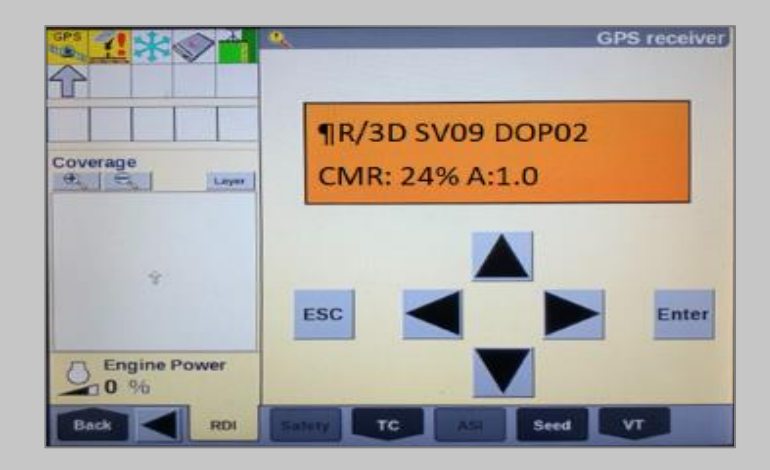